#### **Community Hubs**

If your student does not have internet access at home they may go to one of the following hubs which are open from 8AM-3PM daily. We realize this is after the start of 1st and 5th hours but will do our best to accommodate. **Hub sites are supervised by CRCSD employees.**

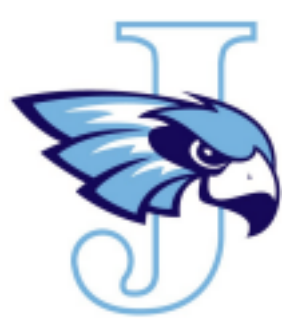

#### **Internet Hubs - Open 8 am to 3 pm Daily - Supervised by CRCSD Staff**

**Jane Boyd** 943 14th Ave SE **CR Public Library** 450 5th Ave SE

**Paul Engel Center** 1600 4th Ave SE **Salvation Army** 1000 C Ave NW

**Four Oaks** 1924 D Street SW **First Lutheran Church** 1000 3rd Ave SE

**Four Oaks** 2100 1st Ave NE

### DAILY SCHEDULES

Our schedules alternate "A" and "B" days. During "A" days, only Periods 1-4 meet. On "B" days, Periods 5-8.

#### **MONDAY - THURSDAY FRIDAY (PLC EARLY DISMISS)**

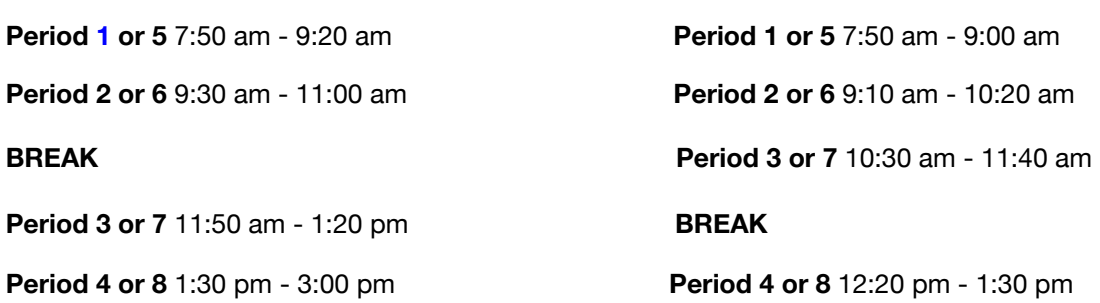

**Which periods meet depends on if it is an A or B day:**

**A Day** = Periods 1, 2, 3, 4 **B Day** = Periods 5, 6, 7, 8 Schedule for the Semester

## TECHNOLOGY SUPPORT

**Students need to log on using their district Chromebook**. It is very important that students have opened their Chromebook, charged it and logged-in prior to September 21. If log-in is successful, check school email. If your student can't log in then technical support for Chromebooks and hot spots is available.

#### **Password Reset Help**

Try this link for Password Reset help, or if you cannot sign in to your account at all, email Mrs. Pelzer at epelzer@crschools.us from an alternate email address, or call 319-558-2108. Be sure to clearly state your name and student ID# when asking her for a password reset.

#### **Technology Help Desk Hours (Temporarily Extended)**

Families can call for 558-2900 for technology support. The help desk phone line will be open for calls from 7:00 AM to 7:00 PM Monday-Thursday starting on September 14th, 2020. On Fridays, technology phone support will run from 7:00 AM to 4:00 PM. We will keep these extended hours for the next month and evaluate call data to see if the need remains after that time.

#### **"How To" Documentation**

The following website has "how-to" guidance, troubleshooting assistance, and other documentation: **Parent/Student/Family Support Website.** For other related help, call Mr. Bush (Jefferson's Technology Facilitator) at 319-558-1074 or email him at **rbush@crschools.us .**

### **)ENT SCHEDULES**

Student schedules are in Infinite Campus. There is an Infinite Campus shortcut available when students log in to their Chromebook: **Student Portal Guide**

Are you wondering what the "class" is in Period 10 labeled Family Engagement? It is not a class, it is how we are organizing students so that Jefferson staff can reach out to every Jefferson family on a monthly basis. So please answer that CRCSD or Google Voice phone number to talk to a JHawk for a positive conversation.

### FINDING & JOINING CLASS MEETS

A couple minutes before a student's class meets, they need to be ready to join via Google Meet. All classes will utilize Google Meet as their video conferencing system.

There are two ways for students to find and join their classes via Google Meet:

1. Most (but not all) teachers are using Google Classroom. **Follow these directions** for finding and logging into courses/teachers that are using Google Classroom.

- OR -

2. Check out this "**Virtual Locator**" Look at your schedule in Infinite Campus and then look on the Virtual Locator to find your teacher and the correct Google Meet Link for the hour that you are with that teacher.

Students can only join classes if they are using their District (@crschools.us) account. If they are logged into another Google account (such as one that ends in @gmail.com), they will not be able to join their Google Meet.

### PECTATIONS FOR ONLINE LEARNING

We all are about to engage in a system of learning we have never done before. We have tried to create a simple document to address basic expectations and rules for online learning.

PLEASE take the time to read this document: **Expectations & Rules for Remote Learning at Jefferson.** FCK YOUR EMAIL DAILY

School email is vitally important to both students and guardians. All information regarding Google Classroom, Canvas, Google Meet, Infinite Campus, etc. is sent out via school email.

As a reminder the e-mail address for each student is simply their student login (what they type into the log onto their Chromebook) **@crschools.us** (example: **21dbateman@crschools.us** ). The password is the same that they use to log onto their Chromebooks unless they receive a prompt to change/update their password.

In the remote learning environment, students are expected to check their school email and Infinite Campus every day. As these will be the only consistent places for teachers to communicate with students, it is vital that students check their email daily.

It is advised that students add their school email account to their smartphones, if they have one. The easiest way is to install the Google Gmail app (Found on the **Google Play** and **Apple App Store**) Simply add it as a Gmail account, enter your school email address and password as prompted.

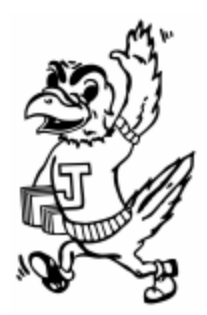

# "It's Always Great To Be A J-Hawk!"